## **Kundenselektion | audibene**

## Schritt für Schritt

Sollen alle Ihre audibene Kunden angeschrieben werden oder Sie möchten einfach nur sehen, wie viele audibene Kunden Sie haben, können Sie diese über das Modul Ausw ertungen über den Bereich 'Serienbriefe und Selektionen' selektieren und anzeigen lassen.

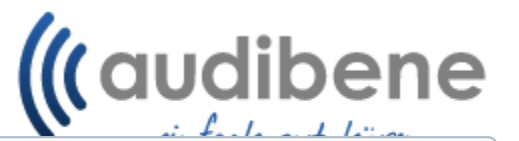

## **Voraussetzung** ⊕

Alle Kunden wurden mit dem optionalem 'Popup Hinweis' versehen. Dieser

Hinweis wurde über einen Vorgangsschritt eingefügt. Nachträglich kann diese Eigenschaft auch über den Kunden über den Reiter 'Eigenschaften' per 'Neu' hinzugefügt werden.

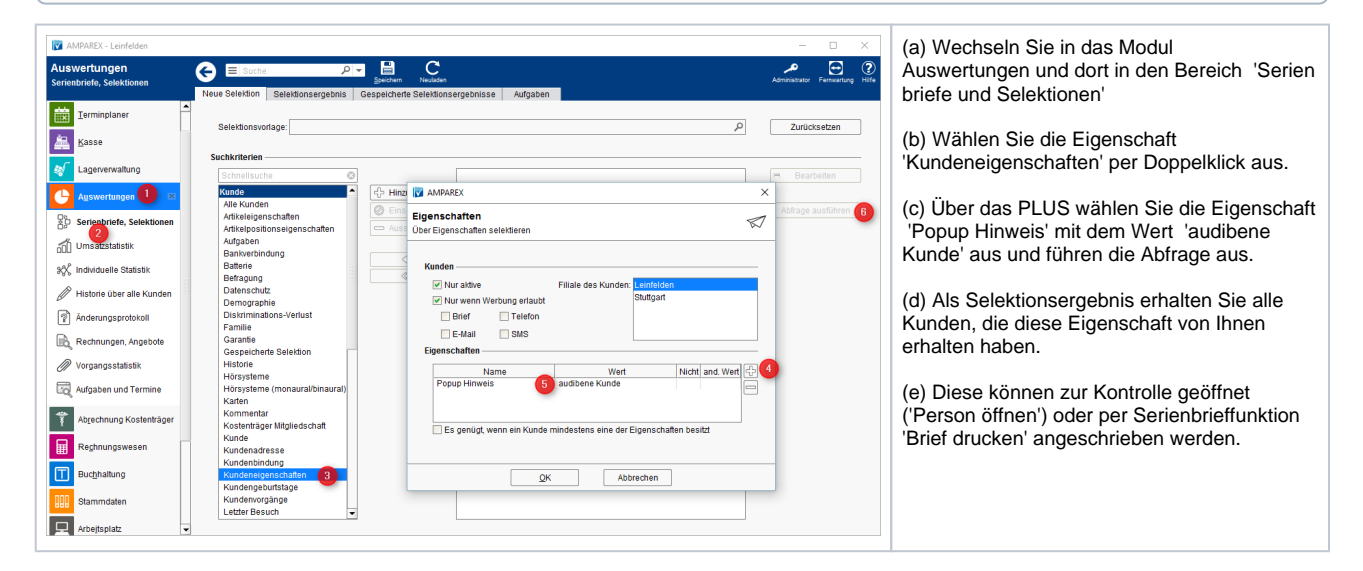

## Siehe auch ...

- [Einrichtung und Vorbereitung | Arbeitsablauf, audibene](https://manual.amparex.com/display/HAN/Einrichtung+und+Vorbereitung+%7C+Arbeitsablauf%2C+audibene)
- [Ablauf und Anwendung | Arbeitsablauf, audibene](https://manual.amparex.com/display/HAN/Ablauf+und+Anwendung+%7C+Arbeitsablauf%2C+audibene)
- [Auswertungen | Arbeitsablauf audibene](https://manual.amparex.com/display/HAN/Auswertungen+%7C+Arbeitsablauf+audibene)